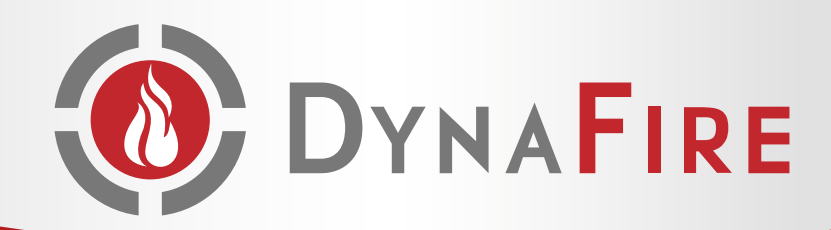

## Steps to Using DynaFire's Communication Tools - Service Call

Want to know how to use our communication tools? You are never more than 2 clicks from the information you need. Once you receive the email, follow the easy steps below to gain access to all the information pertaining to your site visit.

Once a DynaFire technician has completed their service call, they will collect your digital signature and send an email of your report.

**Email subject line example:** Service Call at Carlyle Condo's (01/05/2016)

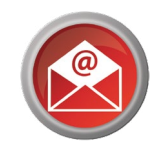

Your email should arrive instantly and will contain a link to review important information about the job completed, including pictures and paperwork.

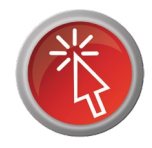

Click the either the link or the "View Job Details" button to review the Job Overview, Job Services and comments by the technician.

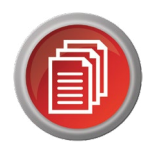

All reports are available to download and save for future use.

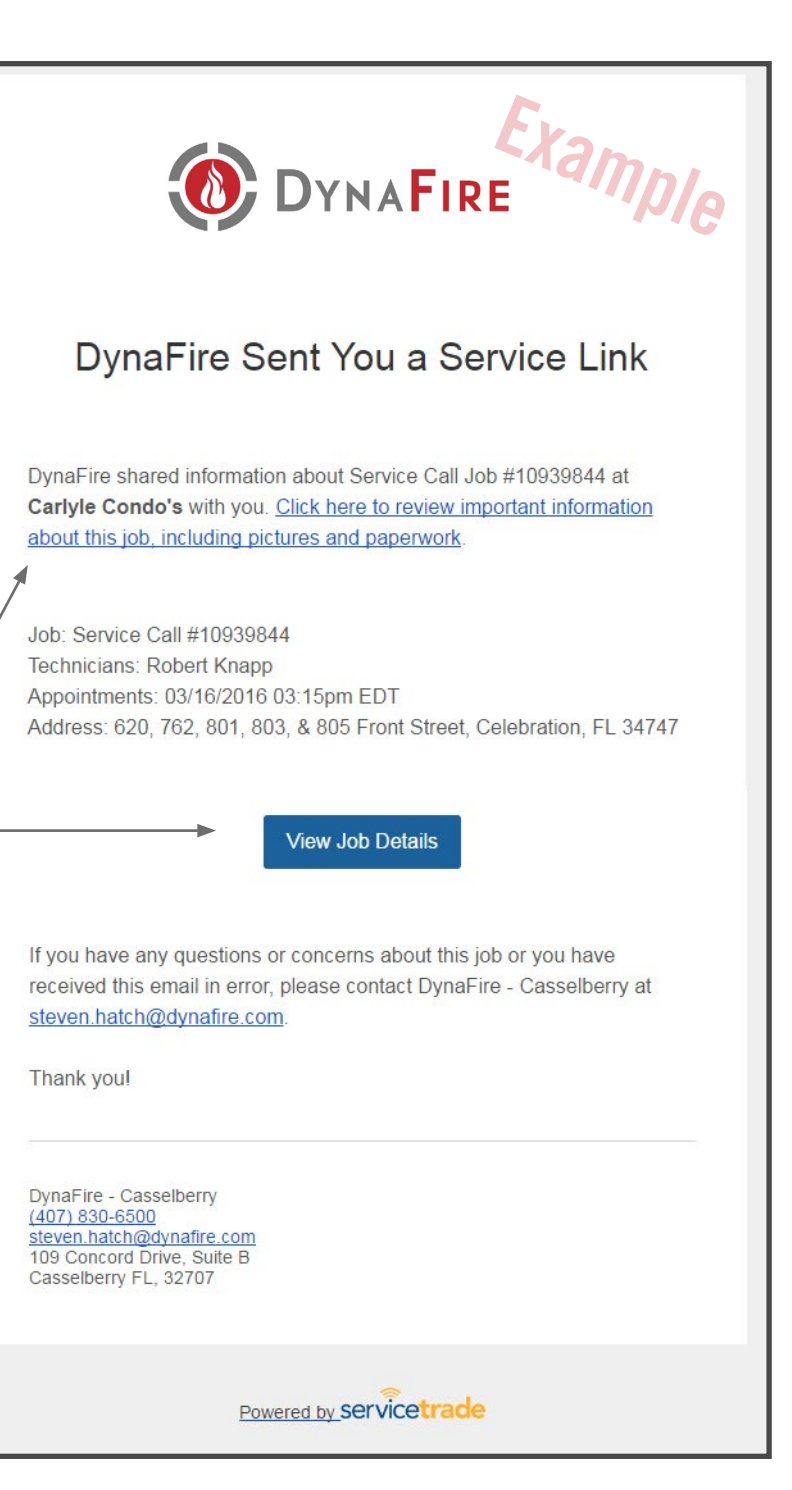

CORPORATE HEADQUARTERS: CASSELBERRY, FL | SERVING FLORIDA STATEWIDE FAX: (407) 831-1347 | TEL: (407) 830-6500 | SALES@DYNAFIRE.COM | DYNAFIRE.COM STATE ELECTRICAL LICENSE EF20000528 | STATE ENGINEERING LICENSE PE26483 | NICET IV 99907 | STATE FIRE SPRINKLER LICENSE 16481600012009 | FPC15-000057 | EC13006950

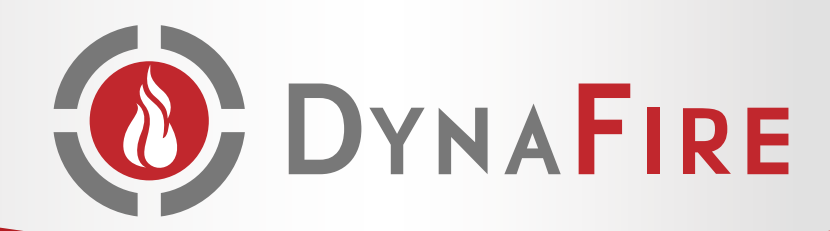

## Steps to Using DynaFire's Communication Tools - Online Quote

Want to know how to use our easy online quote tool? You are 2 clicks from everything you need. Once you receive the email, follow the easy steps below to Approve or Request Changes to your quote. It is that easy!

DynaFire's Communication Tool will send you an email with your quote number in the subject line.

**Email subject line example: Quote #104644 from** DynaFire for Fruit Pebble Park ready for approval

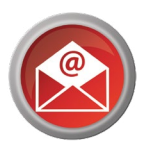

The email will contain a summary of recommended services and pricing with a link to review the full details.

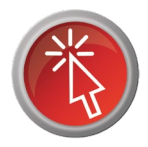

Click the link or the "View and Respond to Quote" button to review the quote.

Once in the email you'll be able to review a detailed description of the work, services to be completed and pricing for parts, services, labor and fees.

> Click the Approve or Request Changes button to quickly dispatch a technician or request changes to your quote.

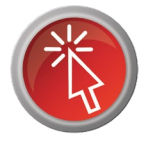

Example of the buttons after clicking from email:

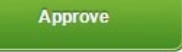

**Request Changes** 

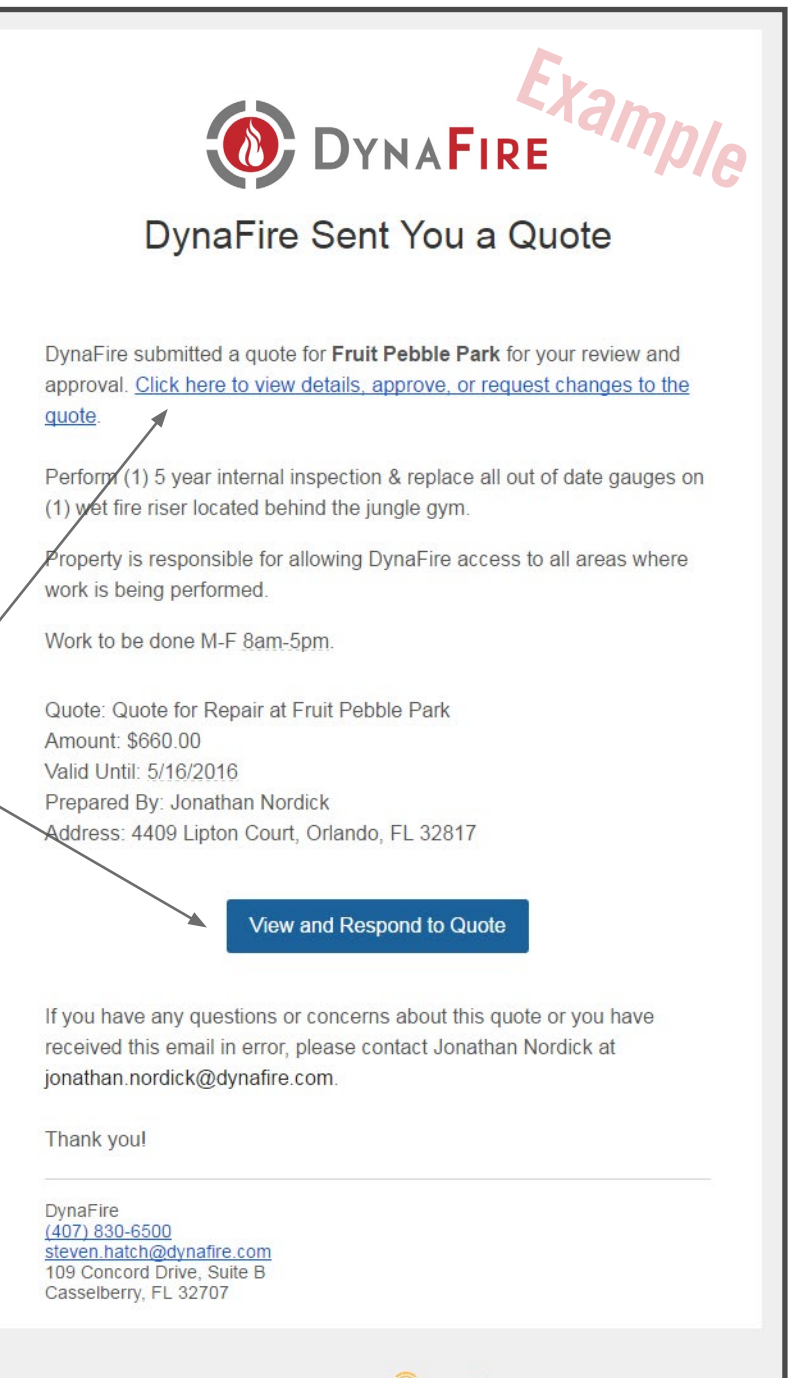

Powered by Servicetrade

CORPORATE HEADQUARTERS: CASSELBERRY, FL | SERVING FLORIDA STATEWIDE FAX: (407) 831-1347 | TEL: (407) 830-6500 | SALES@DYNAFIRE.COM | DYNAFIRE.COM STATE ELECTRICAL LICENSE EF20000528 | STATE ENGINEERING LICENSE PE26483 | NICET IV 99907 | STATE FIRE SPRINKLER LICENSE 16481600012009 | FPC15-000057 | EC13006950